# Slimbank#18 ILS

**User Manual** 

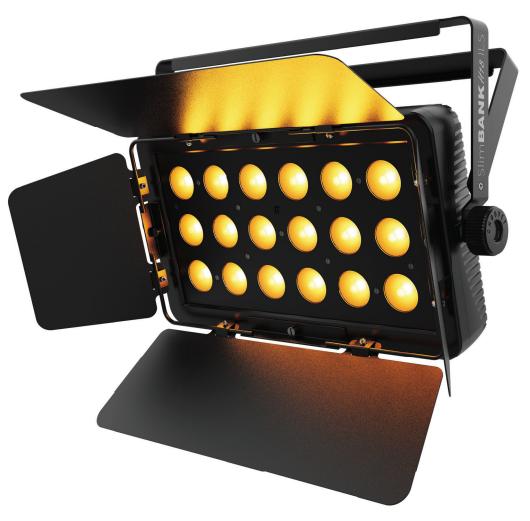

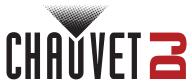

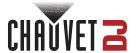

## **Edition Notes**

The SlimBANK H18 ILS User Manual includes a description, safety precautions, installation, programming, operation, and maintenance instructions for the SlimBANK H18 ILS as of the release date of this edition.

#### **Trademarks**

Chauvet, Chauvet DJ, the Chauvet logo, and SlimBANK H18 ILS are registered trademarks or trademarks of Chauvet & Sons, LLC (d/b/a Chauvet and Chauvet Lighting) in the United States and other countries. Other company and product names and logos referred to herein may be trademarks of their respective companies.

## **Copyright Notice**

The works of authorship contained in this manual, including, but not limited to, all designs, text, and images are owned by Chauvet.

© Copyright 2024 Chauvet & Sons, LLC. All rights reserved.

Electronically published by Chauvet in the United States of America.

## **Manual Use**

Chauvet authorizes its customers to download and print this manual for professional information purposes only. Chauvet expressly prohibits the usage, copy, storage, distribution, modification, or printing of this manual or its content for any other purpose without written consent from Chauvet.

## **Document Printing**

For best results, print this document in color, on letter size paper (8.5 x 11 in), double-sided. If using A4 paper (210 x 297 mm), configure the printer to scale the content accordingly.

#### Intended Audience

Any person installing, operating, and/or maintaining this product should completely read through the guide that shipped with the product, as well as this manual, before installing, operating, or maintaining this product.

#### Disclaimer

Chauvet believes that the information contained in this manual is accurate in all respects. However, Chauvet assumes no responsibility and specifically disclaims any and all liability to any party for any loss, damage, or disruption caused by any errors or omissions in this document, whether such errors or omissions result from negligence, accident, or any other cause. Chauvet reserves the right to revise the content of this document without any obligation to notify any person or company of such revision; however, Chauvet has no obligation to make, and does not commit to make, any such revisions.

#### **Document Revision**

Go to www.chauvetdj.com for the latest version.

| Revision | Date   | Description      |
|----------|--------|------------------|
| 1        | 1/2024 | Initial Release. |

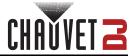

# **TABLE OF CONTENTS**

| 1. Before You Begin                                    | . 1          |
|--------------------------------------------------------|--------------|
| What Is Included                                       | . 1          |
| Unpacking Instructions                                 | . 1          |
| Claims                                                 | . 1          |
| Text Conventions                                       | . 1          |
| Symbols                                                | . 1          |
| Safety Notes                                           |              |
| FCC Statement of Compliance                            | . 2          |
| RF Exposure Warning for North America and Australia    |              |
| 2. Introduction                                        | . 4          |
| Product Overview                                       |              |
| Product Dimensions                                     |              |
| 3. Setup                                               |              |
| AC Power                                               |              |
| Fuse Replacement                                       |              |
| Power Linking                                          | . 5          |
| Mounting                                               | . 6          |
| Orientation                                            | . 6          |
| Rigging                                                | . 6          |
| 4. Operation                                           | . 7          |
| Control Panel Operation                                | . 7          |
| Menu Map                                               | . 7          |
| DMX Configuration                                      |              |
| Personality and Starting Address                       | . 8          |
| D-Fi USB Connectivity                                  |              |
| D-Fi USB Compatibility                                 | . 8          |
| D-Fi USB Configuration<br>D-Fi USB DIP Switch Channels | . 8<br>. 8   |
| DMX Channel Assignments and Values                     |              |
| Standalone Configuration                               |              |
| Static Color                                           |              |
| Automatic Programs                                     |              |
| Program Speed                                          |              |
| Sound-Active Mode                                      |              |
| Sound SensitivityCustom Color and Strobe               | . 11<br>. 11 |
| Settings Configuration                                 |              |
| Dimmer Speed                                           |              |
| Factory Reset                                          |              |
| IRC-6 Infrared Remote Control                          | . 12         |
| IRC-6 Operation                                        | . 12         |
| Wired Master/Slave Mode                                |              |
| D-Fi USB Master/Slave Mode                             |              |
| ILS Mode                                               | . 13         |
| 5. Maintenance                                         | . 14         |
| Product Maintenance                                    | . 14         |
| 6. Technical Specifications                            |              |
| Contact Us                                             |              |
| Warranty & Returns                                     |              |
| wananty & Netums                                       | . 10         |

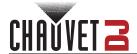

# 1. Before You Begin

## What Is Included

- SlimBANK H18 ILS
- · Power cable

- Barn doors
- · Quick Reference Guide

## **Unpacking Instructions**

Carefully unpack the product immediately and check the container to make sure all the parts are in the package and are in good condition.

#### Claims

If the box or the contents (the product and included accessories) appear damaged from shipping, or show signs of mishandling, notify the carrier immediately, not Chauvet. Failure to report damage to the carrier immediately may invalidate a claim. In addition, keep the box and contents for inspection.

For other issues, such as missing components or parts, damage not related to shipping, or concealed damage, file a claim with Chauvet within 7 days of delivery.

## **Text Conventions**

| Convention                                                         | Meaning                                               |  |  |  |  |
|--------------------------------------------------------------------|-------------------------------------------------------|--|--|--|--|
| 1–512                                                              | A range of values                                     |  |  |  |  |
| 50/60                                                              | 50/60 A set of values of which only one can be chosen |  |  |  |  |
| Settings                                                           | A menu option not to be modified                      |  |  |  |  |
| <enter> A key to be pressed on the product's control panel</enter> |                                                       |  |  |  |  |
| ON A value to be entered or selected                               |                                                       |  |  |  |  |

## **Symbols**

| Symbol     | Meaning                                                                                                    |
|------------|----------------------------------------------------------------------------------------------------|
| A          | Electrical warning. Not following these instructions may cause electrical damage to the product, accessories, or the user.                                                                  |
| Ţ          | Critical installation, configuration, or operation information. Not following these instructions may make the product not work, cause damage to the product, or cause harm to the operator. |
| $\bigcirc$ | Important installation or configuration information. The product may not function correctly if this information is not used.                                                                |
|            | Useful information.                                                                                                    |

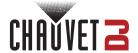

## **Safety Notes**

These Safety Notes include important information about installation, use, and maintenance of the SlimBANK H18 ILS.

#### ALWAYS:

- ♦ Connect to a grounded circuit.
- Connect to operating voltages as specified on the product's spec sticker.

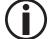

- Disconnect from power before cleaning.
- Disconnect from its power source during periods of inactivity.
- ♦ Heed all restrictions and warnings on the spec sticker.
- ♦ Mount in a location with at least 20 in (50 cm) of ventilation.
- Replace the fuse with the same type and rating.
- In the event of a serious operating problem, stop using immediately.

#### DO NOT:

- Open this product or attempt any repairs. It contains no user-serviceable parts.
- Look at the light source when the product is on.
- Use if the power cord is crimped or damaged.
- Disconnect by pulling on the power cord.
- ♦ Allow flammable materials close to the product when it is operating.

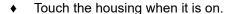

- Block any ventilation holes/slots in the housing.
- ♦ Connect to a dimmer or rheostat.
- Carry the product by its power cord.
- ♦ Operate in temperatures higher than 104°F (40°C).
- Expose to environments that exceed the Ingress Protection (IP) rating.
- Expose to rain or moisture.
- Use outdoors.
- Submerge.

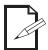

Keep this User Manual for future use. If the product is sold to someone else, be sure that they also receive this document.

## **FCC Statement of Compliance**

This device complies with Part 15 Part B of the FCC rules. Operation is subject to the following two conditions:

- 1. This device may not cause harmful interference, and
- 2. This device must accept any interference received, including interference that may cause undesired operation.

This equipment has been tested and found to comply with the limits for a Class B digital device, pursuant to Part 15 of the FCC Rules. These limits are designed to provide reasonable protection against harmful interference in a residential installation. This equipment generates uses and can radiate radio frequency energy and, if not installed and used in accordance with the instructions, may cause harmful interference to radio communications. However, there is no guarantee that interference will not occur in a particular installation. If this equipment does cause harmful interference to radio or television reception, which can be determined by turning the equipment off and on, the user is encouraged to try to correct the interference by one or more of the following measures:

- Reorient or relocate the receiving antenna.
- Increase the separation between the equipment and receiver.
- Connect the equipment into an outlet on a circuit different from that to which the receiver is connected.
- ♦ Consult the dealer or an experienced radio/TV technician for help.

Any changes or modifications not expressly approved by the party responsible for compliance could void the user's authority to operate the equipment.

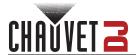

# RF Exposure Warning for North America and Australia

**Warning!** This equipment complies with FCC radiation exposure limits set forth for an uncontrolled environment. This equipment should be installed and operated with a minimum distance of 20 cm between the radiator and the user. This transmitter must not be co-located or operating in conjunction with any other antenna or transmitter.

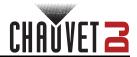

# 2. Introduction

## **Product Overview**

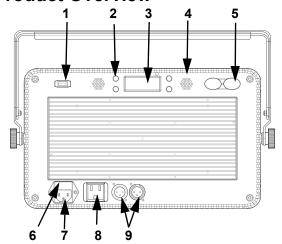

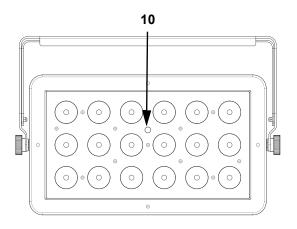

| #  | Name                          |  |  |  |  |
|----|-------------------------------|--|--|--|--|
| 1  | D-Fi USB port                 |  |  |  |  |
| 2  | Menu buttons                  |  |  |  |  |
| 3  | 3 LED display                 |  |  |  |  |
| 4  | Microphone                    |  |  |  |  |
| 5  | Safety cable pass-<br>through |  |  |  |  |
| 6  | Fuse holder                   |  |  |  |  |
| 7  | Power in                      |  |  |  |  |
| 8  | Power out                     |  |  |  |  |
| 9  | DMX in/out                    |  |  |  |  |
| 10 | IR sensor                     |  |  |  |  |

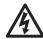

WARNING! DO NOT plug anything other than a D-Fi USB into the USB port. Doing so may cause damage to the product.

## **Product Dimensions**

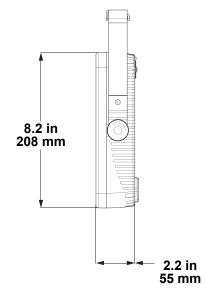

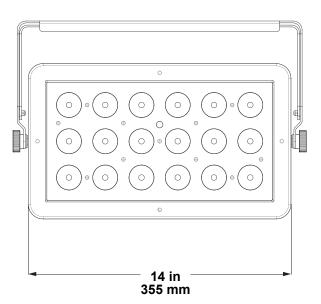

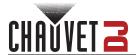

# 3. Setup

## **AC Power**

The SlimBANK H18 ILS has a fixed voltage power supply, and it can work with an input voltage range of 100 VAC, 50/60 Hz.

To determine the product's power requirements (circuit breaker, power outlet, and wiring), use the current value listed on the label affixed to the product's back panel, or refer to the product's specifications chart. The listed current rating indicates the product's average current draw under normal conditions.

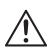

- Always connect the product to a protected circuit (a circuit breaker or fuse). Make sure
  the product has an appropriate electrical ground to avoid the risk of electrocution or
  fire.
- To eliminate unnecessary wear and improve its lifespan, during periods of non-use completely disconnect the product from power via breaker or by unplugging it.

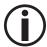

Never connect the product to a rheostat (variable resistor) or dimmer circuit, even if the rheostat or dimmer channel serves only as a 0 to 100% switch.

## **Fuse Replacement**

- 1. Disconnect the product from power.
- 2. Wedge the tip of a flat-head screwdriver into the slot of the fuse holder.
- 3. Pry the fuse holder out of the housing.
- Remove the blown fuse from the holder and replace with a fuse of the exact same type and rating.
- 5. Insert the fuse holder back in place and reconnect power.

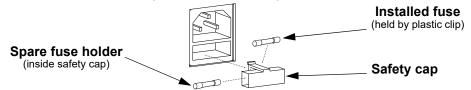

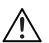

Disconnect the product from the power outlet before replacing the fuse.

#### **Power Linking**

The product provides power linking via the outlet located in the back of the product. See the diagram below for further explanation.

#### **Power Linking Diagram**

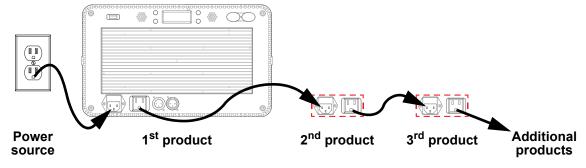

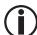

It is possible to power link up to 8 SlimBANK H18 ILS products on 120 VAC or up to 14 SlimBANK H18 ILS products on 230 VAC.

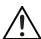

The power linking diagram corresponds to the North American version of the product ONLY! If using the product in other markets, you must consult with the local Chauvet distributor as power linking connectors and requirements may differ in your country or region.

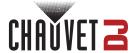

## **Mounting**

Before mounting the product, read and follow the safety recommendations indicated in the Safety Notes.

#### Orientation

The SlimBANK H18 ILS may be mounted in any position; however, make sure adequate ventilation is provided around the product.

## Rigging

- Before deciding on a location, always make sure there is easy access to the product for maintenance and programming.
- Make sure adequate ventilation is provided around the product.
- Make sure that the structure and attachment points can support the weight before hanging the product (see the <u>Technical Specifications</u>)
- When mounting the product overhead, always use a safety cable. Mount the product securely to a rigging point, whether an elevated platform or a truss.
- When rigging the product onto a truss, use a mounting clamp of appropriate weight capacity.
- When power linking multiple products, mount the products close enough for power linking cables to reach.
- When mounting the product on the floor, make sure that the product and cables are away from people and vehicles.

#### **Mounting Diagram**

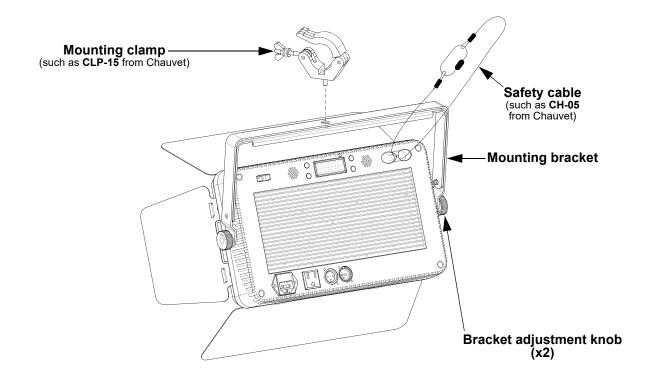

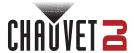

# 4. Operation

## **Control Panel Operation**

To access the control panel functions, use the four buttons located around the display. Please refer to the <a href="Product Overview">Product Overview</a> to see the button locations on the control panel.

| Button          | Function                                                                  |
|-----------------|---------------------------------------------------------------------------|
| <menu></menu>   | Press to find an operation mode or to back out of the current menu option |
| <up></up>       | Press to scroll up the list of options or to find a higher value          |
| <down></down>   | Press to scroll down the list of options or to find a lower value         |
| <enter></enter> | Press to activate a menu option or a selected value                       |

## Menu Map

Refer to the SlimBANK H18 ILS product page on <a href="www.chauvetdj.com">www.chauvetdj.com</a> for the latest menu map.

| Mode             | Pro  | gramming Lev | vels          | Description                                                             |  |  |
|------------------|------|--------------|---------------|-------------------------------------------------------------------------|--|--|
|                  | 6Ch  | d 1-         | <b>–</b> 507  | 6-channel DMX mode                                                      |  |  |
| DMX              | 8Ch  | d 1–505      |               | 8-channel DMX mode                                                      |  |  |
| DIVIX            | 12Ch | d 1-         | <b>–501</b>   | 12-channel DMX mode                                                     |  |  |
|                  | 22Ch | d 1-         | <b>–491</b>   | 22-channel DMX mode                                                     |  |  |
| ILS              | iLS  | iLS          | 1–4           | Sets ILS mode                                                           |  |  |
| Static Color     | C    | C 1          | I <b>–</b> 23 | Static colors                                                           |  |  |
| Program          | P    | P 1          | I <b>–</b> 14 | Automatic programs                                                      |  |  |
| Speed            | S    | S. 1         | <b>–100</b>   | Automatic program speed                                                 |  |  |
| Sound-<br>Active | Snd  | S            | nd            | Sound-active program (cycles <b>P 1-14</b> )                            |  |  |
| Sensitivity      | SEnS | u 0-         | <b>–100</b>   | Sound sensitivity                                                       |  |  |
|                  |      |              | –255<br>)–255 | Combine red, green, blue,amber, white, and UV for a custom static color |  |  |
|                  |      | b. 0         | <b>–255</b>   |                                                                         |  |  |
| Custom           |      | A. 0         | <b>–255</b>   | UV for a custom static color                                            |  |  |
| Color and        | u    | W. 0         | -255          |                                                                         |  |  |
| Strobe           |      | P. 0-255     |               |                                                                         |  |  |
|                  |      |              | S. 0          | Strobe: off                                                             |  |  |
|                  |      | S            | S. 1–99       | Strobe: slow to fast                                                    |  |  |
|                  |      |              | S.100         | Strobe: sound-active                                                    |  |  |
|                  |      | 0            | FF            |                                                                         |  |  |
| Dimmer           | diN  | di           | N1            | Sets the dimmer speed                                                   |  |  |
| Speed            | uiii | di           | N2            | Sets the diffiller speed                                                |  |  |
|                  |      | di           | N3            |                                                                         |  |  |
| Reset            |      | rE           | St            | Reset to factory default settings                                       |  |  |
| Infrared         | SEt  | ir           | OFF           | Enables/disables infrared control                                       |  |  |
| iiiiaioa         |      | •            | ON            | Enables/alsables initiated control                                      |  |  |

# **DMX** Configuration

The SlimBANK H18 ILS works with a DMX controller. Information about DMX is in the Chauvet DMX Primer, which is available from the Chauvet website <a href="mailto:chauvetlighting.com/downloads/">chauvetlighting.com/downloads/</a> <a href="mailto:DMX\_Primer\_rev05\_WO.pdf">DMX\_Primer\_rev05\_WO.pdf</a>.

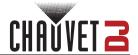

## **Personality and Starting Address**

The SlimBANK H18 ILS uses up to 22 DMX channels in the **22Ch** mode, which defines the highest configurable address to **491**.

When selecting a starting DMX address, always consider the number of DMX channels the selected DMX mode uses. If the starting address is set too high, access to some channels could be restricted. For information about the DMX protocol, download the DMX Primer from <a href="https://www.chauvetdj.com">www.chauvetdj.com</a>.

To select the personality and starting address, do the following:

- To select the personality and starting address, do the following:

  1. Press <MENU> repeatedly until 6Ch, 8Ch, 12Ch, or 22Ch shows on the display.
  - Press **<ENTER>**.
  - 3. Use **<UP>** or **<DOWN>** to select the starting address, from **d** 1–513.
  - 4. Press <ENTER>.

## **D-Fi USB Connectivity**

The SlimBANK H18 ILS is able to become a D-Fi wireless receiver/transmitter with the use of the D-Fi USB from Chauvet DJ. Simply set the product's DMX Personality and DMX Address, set the DIP switch D-Fi receiving/transmitting channel, then plug it into the D-Fi USB port.

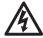

WARNING! DO NOT plug anything other than a D-Fi USB into the USB port. Doing so may cause damage to the product.

Once plugged in, the D-Fi USB will take over the product. Wired DMX and manual display control / menu buttons will be unavailable until you unplug the D-Fi USB. The priority levels are:

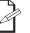

- 1. D-Fi USB
- 2. Wired DMX
- 3. Manual Digital Display/Menu Buttons

#### **D-Fi USB Compatibility**

The D-Fi USB can receive a DMX signal from the D-Fi Hub, the FlareCON Air 2, and other D-Fi USB products.

## **D-Fi USB Configuration**

- 1. Set the DMX Personality and DMX address on the SlimBANK H18 ILS.
- Use the Chart provided to set BOTH:
  - the Channel, and then
  - The Receiving or Transmitting option

NOTE: DIP Switch 5 is for Transmitting OR Receiving, please choose carefully.

#### **D-Fi USB DIP Switch Channels**

|     | F | Rece | ivin | g— | →   |     | F | Rece | ivin | g— | <b>—</b> |     | Tr | ansı | mitti | ng – | →   |     | Tr | ansı | nitti | ng – | <b>—</b> |
|-----|---|------|------|----|-----|-----|---|------|------|----|----------|-----|----|------|-------|------|-----|-----|----|------|-------|------|----------|
| Ch. | 1 | 2    | 3    | 4  | T/R | Ch. | 1 | 2    | 3    | 4  | T/R      | Ch. | 1  | 2    | 3     | 4    | T/R | Ch. | 1  | 2    | 3     | 4    | T/R      |
| 1   |   |      |      |    |     | 9   |   |      |      |    |          | 1   |    |      |       |      |     | 9   |    |      |       |      |          |
| 2   |   |      |      |    |     | 10  |   |      |      |    |          | 2   |    |      |       |      |     | 10  |    |      |       |      |          |
| 3   |   |      |      |    |     | 11  |   |      |      |    |          | 3   |    |      |       |      |     | 11  |    |      |       |      |          |
| 4   |   |      |      |    |     | 12  |   |      |      |    |          | 4   |    |      |       |      |     | 12  |    |      |       |      |          |
| 5   |   |      |      |    |     | 13  |   |      |      |    |          | 5   |    |      |       |      |     | 13  |    |      |       |      |          |
| 6   |   |      |      |    |     | 14  |   |      |      |    |          | 6   |    |      |       |      |     | 14  |    |      |       |      |          |
| 7   |   |      |      |    |     | 15  |   |      |      |    |          | 7   |    |      |       |      |     | 15  |    |      |       |      |          |
| 8   |   |      |      |    |     | 16  |   |      |      |    |          | 8   |    |      |       |      |     | 16  |    |      |       |      |          |

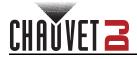

# **DMX Channel Assignments and Values**

| 6Ch | 8Ch | 12Ch | 22Ch | Function               | Value           | Percent/Setting        |
|-----|-----|------|------|------------------------|-----------------|------------------------|
| _   | 1   | 1    | _    | Dimmer                 | 000 ⇔ 25        | _                      |
| 1   | 2   | 2    | _    | Red                    | 000 ⇔ 25        |                        |
| _   | _   | _    | 1    | Red 1                  |                 | 5 0–100%               |
| 2   | 3   | 3    | _    | Green                  |                 | 5 0–100%               |
| _   | -   | _    | 2    | Green 1                | 000 ⇔ 25        | 5 0–100%               |
| 3   | 4   | 4    | -    | Blue                   | 000 ⇔ 25        | 5 0–100%               |
| _   | -   | -    | 3    | Blue 1                 | 000 ⇔ 25        | 5 0–100%               |
| 4   | 5   | 5    | -    | Amber                  | 000 ⇔ 25        | 5 0–100%               |
| _   | -   | -    | 4    | Amber 1                | 000 ⇔ 25        | 5 0–100%               |
| 5   | 6   | 6    | -    | White                  | 000 ⇔ 25        | 5 0–100%               |
| 6   | 7   | 7    | _    | UV                     | 000 ⇔ 25        | 5 0–100%               |
|     | -   | -    | 5    | White 1                |                 | 5 0–100%               |
|     | -   | -    | 6    | UV 1                   |                 | 5 0–100%               |
|     | -   | -    | 7    | Red 2                  | 000 ⇔ 25        |                        |
|     | -   | -    | 8    | Green 2                | 000 ⇔ 25        |                        |
| _   | -   | -    | 9    | Blue 2                 |                 | 5 0–100%               |
| _   | -   | -    | 10   | Amber 2                | 000 ⇔ 25        |                        |
|     | -   | -    | 11   | White 2                |                 | 5 0–100%               |
|     | -   | -    | 12   | UV 2                   |                 | 5 0–100%               |
|     | -   | -    | 13   | Red 3                  | 000 ⇔ 25        |                        |
|     | -   | -    | 14   | Green 3                | 000 ⇔ 25        |                        |
|     | -   | -    | 15   | Blue 3                 | 000 ⇔ 25        |                        |
| _   | -   | -    | 16   | Amber 3                | 000 ⇔ 25        |                        |
|     | -   | -    | 17   | White 3                |                 | 5 0-100%               |
|     | -   | -    | 18   | UV 3                   |                 | 5 0–100%               |
| _   | 8   | 8    | _    | Strobe                 |                 | 0 No function          |
|     |     |      |      |                        |                 | 5 Strobe, slow to fast |
|     |     |      |      |                        |                 | 0 No function          |
|     |     |      |      |                        |                 | O Color macros         |
|     |     |      |      |                        |                 | Color temperature 1    |
|     |     |      |      |                        |                 | Color temperature 2    |
|     |     |      |      |                        |                 | 5 Color temperature 3  |
|     |     | _    |      | Color Macros and Color |                 | O Color temperature 4  |
| _   | _   | 9    | _    | Temperature            |                 | Color temperature 5    |
|     |     |      |      |                        |                 | O Color temperature 6  |
|     |     |      |      |                        |                 | 5 Color temperature 7  |
|     |     |      |      |                        |                 | O Color temperature 8  |
|     |     |      |      |                        |                 | 5 Color temperature 9  |
|     |     |      |      |                        |                 | O Color temperature 10 |
|     |     |      |      |                        | <b>251 ⇔ 25</b> | Color temperature 11   |

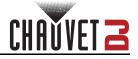

| 6Ch  | 8Ch  | 12Ch  | 22Ch  | Function                                | Valu  | 10  | Percent/Setting                       |
|------|------|-------|-------|-----------------------------------------|-------|-----|---------------------------------------|
| 0011 | 0011 | 12011 | 22011 | Tunction                                |       |     | No function                           |
|      |      |       |       |                                         |       |     |                                       |
|      |      |       |       |                                         |       |     | Automatic program 1                   |
|      |      |       |       |                                         |       |     | Automatic program 2                   |
|      |      |       |       |                                         |       |     | Automatic program 3                   |
|      |      |       |       |                                         |       |     | Automatic program 4                   |
|      |      |       |       |                                         |       |     | Automatic program 5                   |
|      |      |       |       |                                         |       |     | Automatic program 6                   |
| _    | _    | 10    | 19    | Automatic program                       |       |     | Automatic program 7                   |
|      |      | .0    |       |                                         |       |     | Automatic program 8                   |
|      |      |       |       |                                         |       |     | Automatic program 9                   |
|      |      |       |       |                                         |       |     | Automatic program 10                  |
|      |      |       |       |                                         |       |     | Automatic program 11                  |
|      |      |       |       |                                         |       |     | Automatic program 12                  |
|      |      |       |       |                                         |       |     | Automatic program 13                  |
|      |      |       |       |                                         |       |     | Automatic program 14                  |
|      |      |       |       |                                         | 251 ⇔ | 255 | Sound-active program (cycles P 1-14)  |
|      |      | 11    | 20    | Program speed (when Ch. 7 is 011 ⇔ 250) |       |     | Automatic program speed, slow to fast |
| _    | _    | 11    | 20    | Sound sensitivity (when                 |       |     | Sound sensitivity off                 |
|      |      |       |       | Ch. 7 is <b>251</b> ⇔ <b>255</b> )      |       |     | Sound sensitivity, low to high        |
|      | _    | -     | 21    | Dimmer                                  |       |     | 0–100%                                |
| _    | _    | _     | 22    | Strobe                                  |       |     | No function                           |
|      | _    |       | 22    | Strobe                                  | 011 ⇔ | 255 | Strobe, slow to fast                  |
|      |      |       |       |                                         |       |     | Dimmer speed set from display menu    |
|      |      |       |       |                                         | 052 ⇔ | 101 | Dimmer speed mode off                 |
| -    | _    | 12    | _     | Dimmer speed                            | 102 ⇔ | 152 | Dimmer speed mode 1 (fast)            |
|      |      |       |       |                                         | 153 ⇔ | 203 | Dimmer speed mode 2 (medium)          |
|      |      |       |       |                                         | 204 ⇔ | 255 | Dimmer speed mode 3 (slow)            |

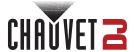

## **Standalone Configuration**

Set the product in one of the standalone modes to control without a DMX controller.

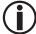

Never connect a product that is operating in any standalone mode to a DMX string connected to a DMX controller. Products in standalone mode may transmit DMX signals that could interfere with the DMX signals from the controller.

#### Static Color

To fun the SlimBANK H18 ILS with a preset static color, do the following:

- 1. Press <MENU> repeatedly until C-- shows on the display.
- 2. Press <ENTER>.
- 3. Use **<UP>** or **<DOWN>** to select a static color, from **C 1–19**.
- Press **<ENTER>**.

#### **Automatic Programs**

To run the SlimBANK H18 ILS with an automatic program, do the following:

- 1. Press <MENU> repeatedly until P-- shows on the display.
- 2. Press <ENTER>.
- 3. Use **<UP>** or **<DOWN>** to select a program, from **P 1–14**.
- 4. Press **<ENTER>**.

## **Program Speed**

To set the program speed of the SlimBANK H18 ILS, do the following:

- 1. Press <MENU> repeatedly until S-- shows on the display.
- 2. Press <ENTER>.
- 3. Use **<UP>** or **<DOWN>** to increase or decrease the speed, from **S. 1–100**.
- 4. Press **<ENTER>**. The display will return to the selected program.

#### **Sound-Active Mode**

To run the SlimBANK H18 ILS in sound-active mode, do the following:

- 1. Press <MENU> repeatedly until Snd shows on the display.
- 2. Press <ENTER>.

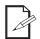

The product will only respond to low frequencies of music (bass and drums).

#### Sound Sensitivity

To set the sound sensitivity on the SlimBANK H18 ILS, do the following:

- 1. Press <MENU> repeatedly until SenS shows on the display.
- 2. Use **<UP>** or **<DOWN>** to increase or decrease the program speed, from **u 1–100**.
- 3. Press **<ENTER>**. The product will return to sound-active mode.

#### **Custom Color and Strobe**

To run the SlimBANK H18 ILS with a custom color and strobe speed, do the following:

- 1. Press <MENU> repeatedly until u-- shows on the display.
- 2. Press **<ENTER>** and one of the following will show on the display:
  - r. \_\_\_ (red),
    G. \_\_\_ (green),
    b. \_\_\_ (blue),
    A. \_\_\_ (amber),
  - **W**. \_ \_ \_ (white),
  - P. \_\_\_ (ultraviolet), or
     S. \_\_\_ (strobe)
- 3. Use **<UP>** or **<DOWN>** to increase or decrease the value, from **1–255** (for a color) or from **0–100** (for the strobe speed: **0** is off, **1–99** is slow to fast, **100** is sound-active).
- 4. Press **<ENTER>**. to cycle through the options.
- 5. Repeat steps 3-4 until the product is set as desired.

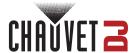

## **Settings Configuration**

## **Dimmer Speed**

To set the dimmer speed of the SlimBANK H18 ILS, do the following:

- 1. Press <MENU> repeatedly until diN shows on the display.
- 2. Press <ENTER>.
- Use <UP> or <DOWN> to select the speed, from oFF (instant/linear dimmer), diN1 (fast), diN2 (medium), or diN3 (slow).
- 4. Press **<ENTER>**.

## **Factory Reset**

To reset the SlimBANK H18 ILS to factory default settings, do the following:

- 1. Press <MENU> repeatedly until SEt shows on the display.
- 2. Press <ENTER>.
- 3. Use **<UP>** or **<DOWN>** to select **rESt**.
- 4. Press **<ENTER>**.

## **IRC-6 Infrared Remote Control**

The SlimBANK H18 ILS is compatible with the IRC-6 infrared remote control from Chauvet. To run the SlimBANK H18 ILS in IR mode, follow the instructions below.

- 1. Press <MENU> repeatedly until SEt shows on the display.
- 2. Press <ENTER>.
- 3. Use **<UP>** or **<DOWN>** to select ir.
- 4. Press <ENTER>.
- 5. Use **<UP>** or **<DOWN>** to select from **oFF** or **on**.
- 6. Press **<ENTER>**.

## **IRC-6 Operation**

#### **Automatic Programs**

To run an automatic program with the IRC-6:

- 1. Press <AUTO> on the IRC-6 (or press <FADE> to select P 14).
- 2. Press <+> or <-> to select the program.

To set the program speed with the IRC-6:

- 1. Press **<SPEED>** on the IRC-6.
- 2. Press <+> or <-> to increase or decrease the speed.

#### **Sound-Active Mode**

To run the sound-active mode with the IRC-6, press **<SOUND>**.

To set the sound sensitivity with the IRC-6:

- 1. Press **<SENSITIVITY>** on the IRC-6.
- 2. Press <+> or <-> to increase or decrease the sensitivity.

#### **Manual Mode**

To mix a custom color with the IRC-6:

- 1. Press <MANUAL> on the IRC-6.
- Press <R> (red), <G> (green), <B> (blue), <A> (amber), <W> (white), or <UV> (ultraviolet) to select which color to edit.
- 3. Press <+> or <-> to increase or decrease the value of the selected color.

To select a preset color with the IRC-6:

- 1. Press <MANUAL> on the IRC-6.
- 2. Press <P/UV>, <W>, or <0>-<9> to select the color.

#### Strobe

To adjust the strobe rate with the IRC-6:

- 1. Press **<STROBE>** on the IRC-6.
- 2. Press <+> or <-> to increase or decrease the strobe rate.
- 3. Press **<STROBE>** again to turn off the strobe, or set the strobe to **0**.

#### **Black Out**

To black out the lights with the IRC-6, press **<BLACK OUT>**.

This will turn off all the lights until the button is pressed again.

NOTE: The IRC-6 will not respond to any inputs when Black Out is activated. If the product does not respond when a button is pressed, try pressing **<BLACK OUT>**. Black Out may have been activated.

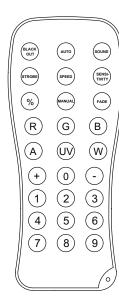

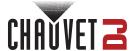

## Wired Master/Slave Mode

The Master/Slave mode allows a single SlimBANK H18 ILS product (the "master") to control the actions of one or more SlimBANK H18 ILS products (the "slaves") without the need of a DMX controller. The master product will be set to operate in either standalone mode or with the IRC-6, while the slave products will be set to operate in slave mode. Once set and connected, the slave products will operate in unison with the master product.

Configure the products as indicated below.

#### Slave products:

- 1. Press <MENU> repeatedly until 6Ch shows on the display.
- 2. Press <ENTER>.
- 3. Use **<UP>** or **<DOWN>** to select **d** 1.
- 4. Press <ENTER>.
- 5. Connect the DMX input of the first slave product to the DMX output of the master product.
- Connect the DMX input of the subsequent slave products to the DMX output of the previous slave product.
- 7. Finish setting and connecting all the slave products.

#### Master product:

- 1. Set the master product to operate in standalone mode or with the IRC-6.
- 2. Make the master product the first product in the DMX daisy chain.
  - Configure all the slave products before connecting the master to the daisy chain.

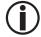

- Never connect a DMX controller to a DMX string configured for Master/Slave operation because the controller may interfere with the signals from the master.
- Do not connect more than 31 slaves to the master.

## **D-Fi USB Master/Slave Mode**

The D-Fi USB allows a single SlimBANK H18 ILS product (the "master") to control the actions of one or more SlimBANK H18 ILS products (the "slaves") without the need of a DMX controller or DMX cables. The master (transmitter) product will be set to operate in standalone mode or with the IRC-6, while the slave (receiver) products will be set to operate in DMX mode. Once set and connected, the slave products will operate in unison with the master product.

Configure the products as indicated below.

#### Slave products:

- 1. Press <MENU> repeatedly until 6Ch shows on the display.
- 2. Press <ENTER>.
- 3. Use **<UP>** or **<DOWN>** to set the starting address to **d** 1.
- 4. Press <ENTER>.
- 5. Set the D-Fi USB to receive on a specific channel, 1–22.
- 6. Plug in the D-Fi USB.
- 7. Finish setting and connecting all the slave products.

#### Master product:

- 1. Set the master product to operate in standalone mode.
- 2. Set the D-Fi USB to transmit on the D-Fi channel the slaves are receiving on.
- 3. Plug in the D-Fi USB.
  - All products must be set to the same DMX personality, DMX address, and D-Fi channel.

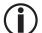

- · Configure all the slave products before configuring the master to transmit.
- Never connect a DMX controller to a D-Fi channel configured for Master/Slave operation because the controller may interfere with the signals from the master.

#### **ILS Mode**

ILS (Integrated Lighting System) provides 4 modes that synchronize with the GigBAR MOVE+ILS: Modes 1 and 3 synchronize with side 1 of the GigBAR MOVE+ILS, whereas modes 2 and 4 synchronize with side 2 of the GigBAR MOVE+ILS. When linked, effects will sync with the most similar effect on the selected side of the GigBAR MOVE+ILS: Kinta effects will sync with one of the kintas, wash effects will sync with one of the pars, etc. This product will synchronize with the par on the selected side of the GigBAR MOVE+ILS. To set the SlimBANK H18 ILS to respond to an ILS signal:

- 1. Press <MENU> repeatedly until iLS shows on the display.
- 2. Press **<ENTER>**.
- 3. Use <UP> or <DOWN> to select from iLS1 (side 1), iLS2 (side 2), iLS3 (side 1), or iLS4 (side 2).
- 4. Press <ENTER>.

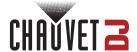

## 5. Maintenance

## **Product Maintenance**

Dust build-up reduces light output performance and can cause overheating. This can lead to reduction of the light source's life and/or mechanical wear. To maintain optimum performance and minimize wear, clean all lighting products at least twice a month. However, be aware that usage and environmental conditions could be contributing factors to increase the cleaning frequency.

To clean the product, follow the instructions below:

- 1. Unplug the product from power.
- 2. Wait until the product is at room temperature.
- Use a vacuum (or dry compressed air) and a soft brush to remove dust collected on the external surface/vents.
- 4. Clean all transparent surfaces with a mild soap solution, ammonia-free glass cleaner, or isopropyl alcohol.
- 5. Apply the solution directly to a soft, lint free cotton cloth or a lens cleaning tissue.
- 6. Softly drag any dirt or grime to the outside of the transparent surface.
- 7. Gently polish the transparent surfaces until they are free of haze and lint.

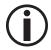

Always dry the transparent surfaces carefully after cleaning them.

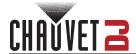

# 6. Technical Specifications

## **Dimensions and Weight**

| Length          | Width          | Height         | Weight        |
|-----------------|----------------|----------------|---------------|
| 8.2 in (208 mm) | 14 in (355 mm) | 2.2 in (55 mm) | 6 lb (2.7 kg) |

Note: Dimensions in inches are rounded.

#### **Powerr**

| Power Supply Type                | Range                    | Voltage Selection |
|----------------------------------|--------------------------|-------------------|
| Switching (internal)             | 100 to 240 VAC, 50/60 Hz | Auto-ranging      |
| Parameter                        | 120 V, 60 Hz             | 230 V, 50 Hz      |
| Consumption                      | 68 W                     | 67 W              |
| Operating Current                | 1 A                      | 0.5 A             |
| Power linking current (products) | 8 A (8 products)         | 8 A (14 products) |
| Fuse                             | T 2 A, 250 V             | T 2A, 250 V       |
| Power I/O                        | U.S./Worldwide           | UK/Europe         |
| Power input connector            | IEC                      | IEC               |
| Power output connector           | Edison                   | IEC               |
| Power Cord plug                  | Edison (U.S.)            | Local Plug        |

## **Light Source**

| Type | Color              | Quantity | Power | Current | Lifespan     |
|------|--------------------|----------|-------|---------|--------------|
| LED  | hex-color RGBAW+UV | 18       | 6.2 W | 1.6 A   | 50,000 hours |

#### **Photometrics**

| Strobe Rate | Beam Angle | Field Angle | Illuminance     |
|-------------|------------|-------------|-----------------|
| 0 to 20 Hz  | 27°        | 43°         | 3,111 lux @ 2 m |

#### **Thermal**

| Maximum External Temperature | Cooling System |
|------------------------------|----------------|
| 104 °F (40 °C)               | Convection     |

### **DMX**

| I/O Connector | Channel Range  |
|---------------|----------------|
| 3-pin XLR     | 6, 8, 12 or 22 |

## **Ordering**

| Product Name     | Item Code | UPC Number   |
|------------------|-----------|--------------|
| SlimBANK H18 ILS | 10032293  | 781462226411 |

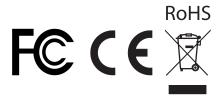

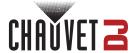

## **Contact Us**

| General Information                  | Technical Support                                                           |
|--------------------------------------|-----------------------------------------------------------------------------|
| Chauvet World Headquarters           |                                                                             |
| Address: 3360 Davie Rd., Suite 509   | Voice: (844) 393-7575                                                       |
| Davie, FL 33314                      | Fax: (954) 756-8015                                                         |
| Voice: (954) 577-4455                | Email: <a href="mailto:chauvetlighting.com">chauvetlighting.com</a>         |
| Fax: (954) 929-5560                  |                                                                             |
| Toll Free: (800) 762-1084            | Website: www.chauvetdj.com                                                  |
| Chauvet U.K.                         |                                                                             |
| Address: Pod 1 EVO Park              | Email: <u>UKtech@chauvetlighting.eu</u>                                     |
| Little Oak Drive, Sherwood Park      |                                                                             |
| Nottinghamshire, NG15 0EB            | Website: www.chauvetdj.eu                                                   |
| UK                                   |                                                                             |
| Voice: +44 (0) 1773 511115           |                                                                             |
| Fax: +44 (0) 1773 511110             |                                                                             |
| Chauvet Benelux                      |                                                                             |
| Address: Stokstraat 18               | Email: BNLtech@chauvetlighting.eu                                           |
| 9770 Kruishoutem                     |                                                                             |
| Belgium                              | Website: www.chauvetdj.eu                                                   |
| Voice: +32 9 388 93 97               |                                                                             |
| Chauvet France                       |                                                                             |
| Address: 3, Rue Ampère               | Email: FRtech@chauvetlighting.fr                                            |
| 91380 Chilly-Mazarin                 |                                                                             |
| France                               | Website: www.chauvetdj.eu                                                   |
| Voice: +33 1 78 85 33 59             |                                                                             |
| Chauvet Germany                      |                                                                             |
| Address: Bruno-Bürgel-Str. 11        | Email: <u>DEtech@chauvetlighting.de</u>                                     |
| 28759 Bremen                         |                                                                             |
| Germany                              | Website: www.chauvetdj.eu                                                   |
| Voice: +49 421 62 60 20              |                                                                             |
| Chauvet Mexico                       |                                                                             |
| Address: Av. de las Partidas 34 - 3B | Email: <a href="mailto:servicio@chauvet.com.mx">servicio@chauvet.com.mx</a> |
| (Entrance by Calle 2)                |                                                                             |
| Zona Industrial Lerma                | Website: <u>www.chauvetdj.mx</u>                                            |
| Lerma, Edo. de México, CP 52000      |                                                                             |
| Voice: +52 (728) 690-2010            |                                                                             |
|                                      |                                                                             |

## **Warranty & Returns**

For warranty terms and conditions and return information, please visit our website.

For customers in the United States and Mexico: <a href="https://www.chauvetlighting.com/warranty-registration">www.chauvetlighting.com/warranty-registration</a>.

For customers in the United Kingdom, Republic of Ireland, Belgium, the Netherlands, Luxembourg, France, and Germany: <a href="https://www.chauvetlighting.eu/warranty-registration">www.chauvetlighting.eu/warranty-registration</a>.